## [Renueve sus préstamos en el catálogo de la Bibliot](https://www.ujaen.es/servicios/biblio/noticias/renueve-sus-prestamos-en-el-catalogo-de-la-biblioteca)eca

## 13/06/2013

Desde hoy puede hacer las renovaciones de los préstamos desde su cuenta en el catálogo de la BibliotecaS puede renovar tres días antes de que cumpla la fecha de préstamo del libroSi se ha sobrepasado la fecha de devolución no permite la renovación.Algunos ejemplares no son renovables: Préstamo fin de semana, o denadores y iPad y obras de referenciaSi el ejemplar está reservado por otro usuario no nos permitirá la

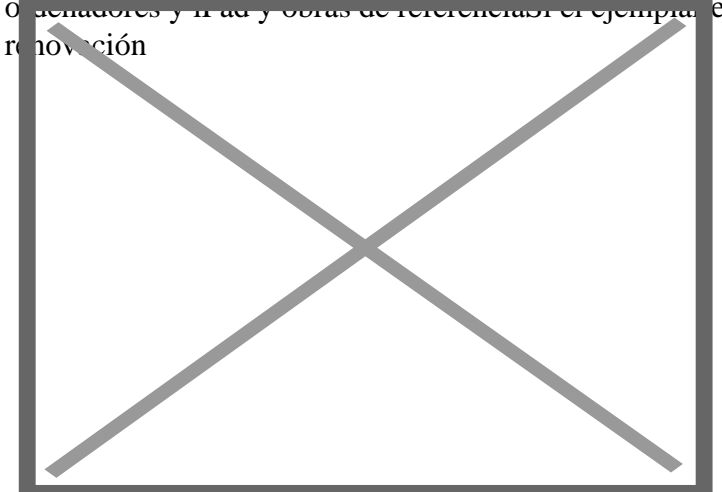

Para renovar los ejemplares entramos en el catálogo, cuenta

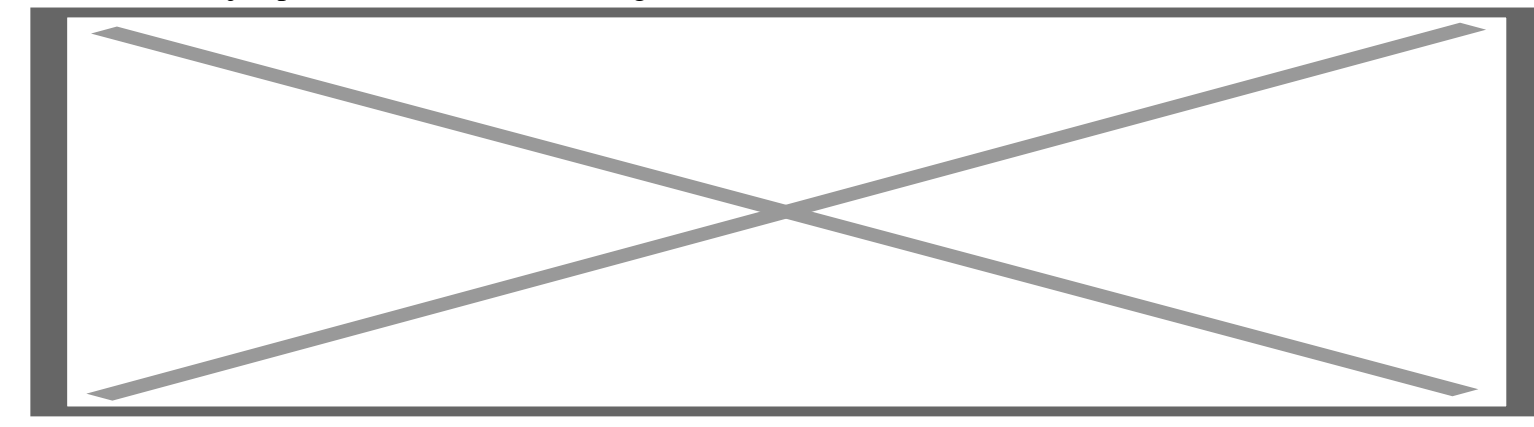

Nos identificamos y entramos en nuestro registro de usuario y pulsamo Ejsom pueres prestados

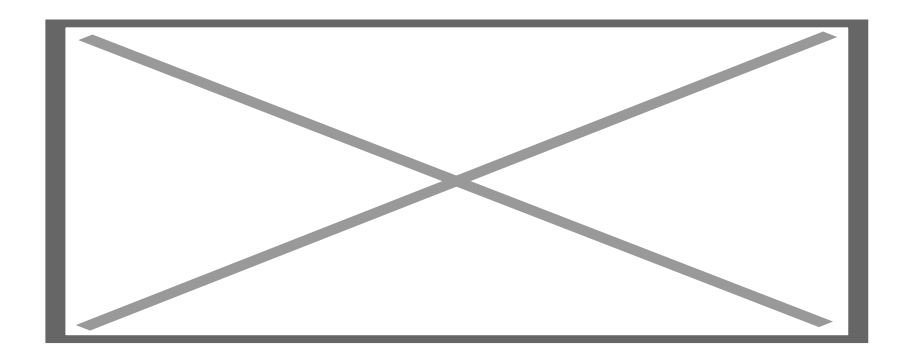

Nos aparece la lista de los libros que tenemos en préstamo y dos botones **Renovar todos** y **Renovar ejemplares seleccionados**

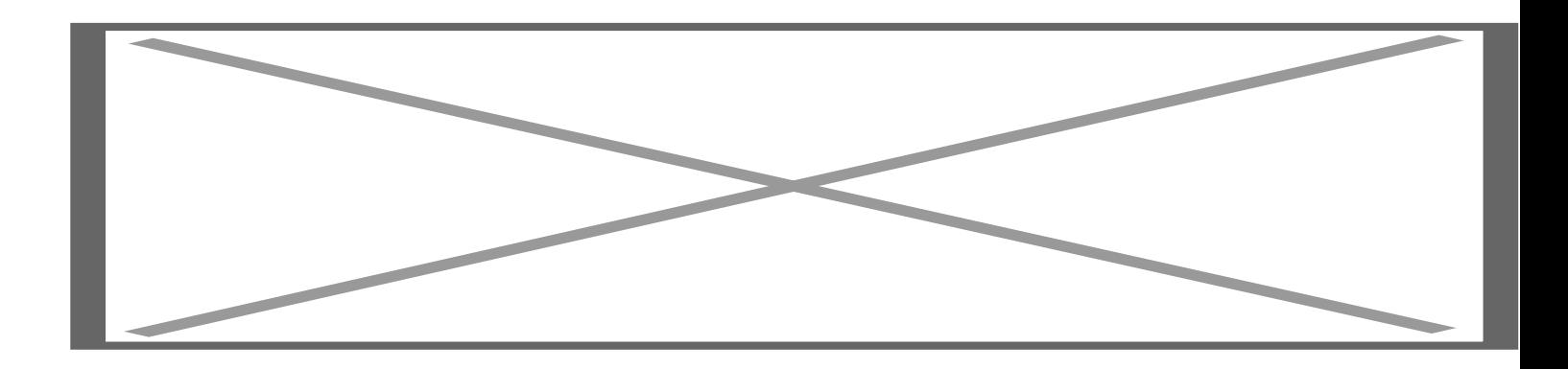

Elegimos el ejemplar o ejemplares que queremos renovar y pulsamos el botón. En la siguiente pantalla confirmamos **la renovación (SI)**

Vemos que la renovación se ha realizado y la nueva fecha de devolución

Si es demasiado pronto para renovar aparecerá el siguiente mensaje

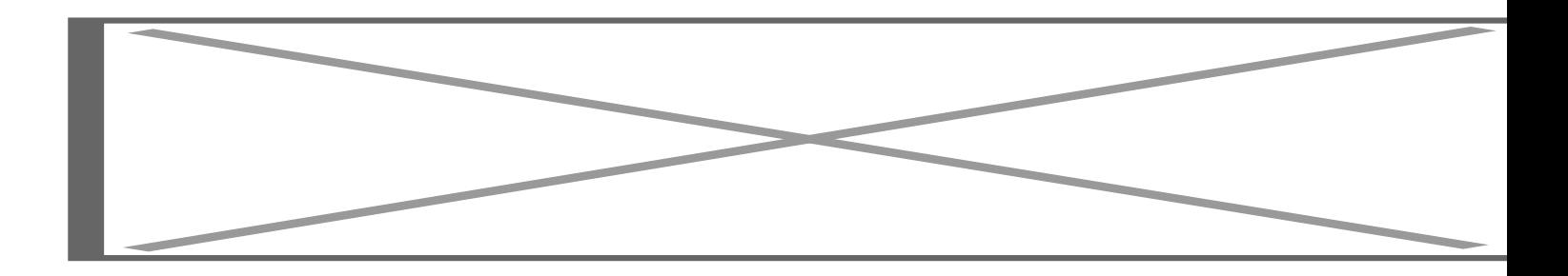

Si ya no se puede renovar más veces

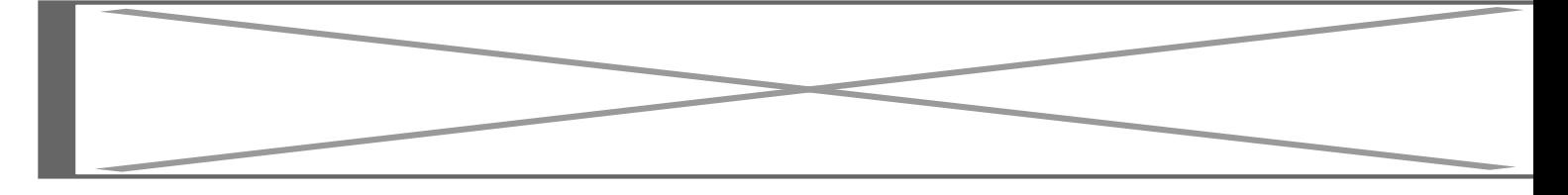

Si no está permitida la renovación

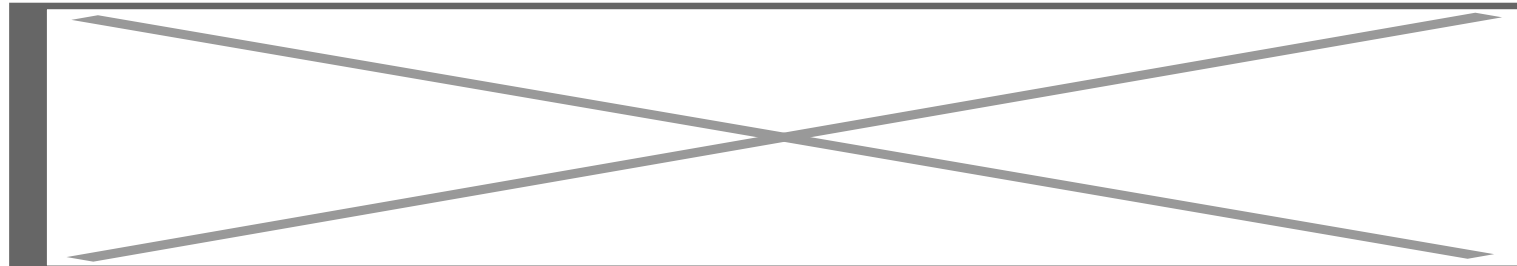

Si hay algún problema técnico y en la pantalla aparece este mensaje

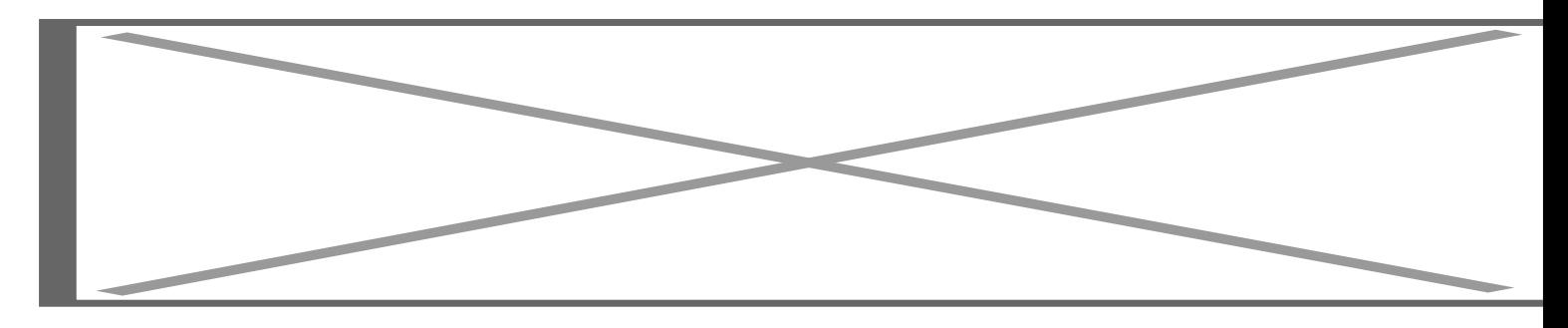

podemos esperar un rato y volver a intentarlo o ponernos en contacto con la biblioteca

Tlfnos. renovación de préstamos: (Lagunillas) 953 211943 / 953212598 / 953212599 (Linares) 953648509

Correo para renovación: prestabib [arroba] ujaen [punto] es (prestabib[at]ujaen[dot]es)

elbibliotecario [arroba] ujaen [punto] es